# **decu Documentation**

*Release 0.0.1*

**leotrs**

**Nov 02, 2017**

### Documentation

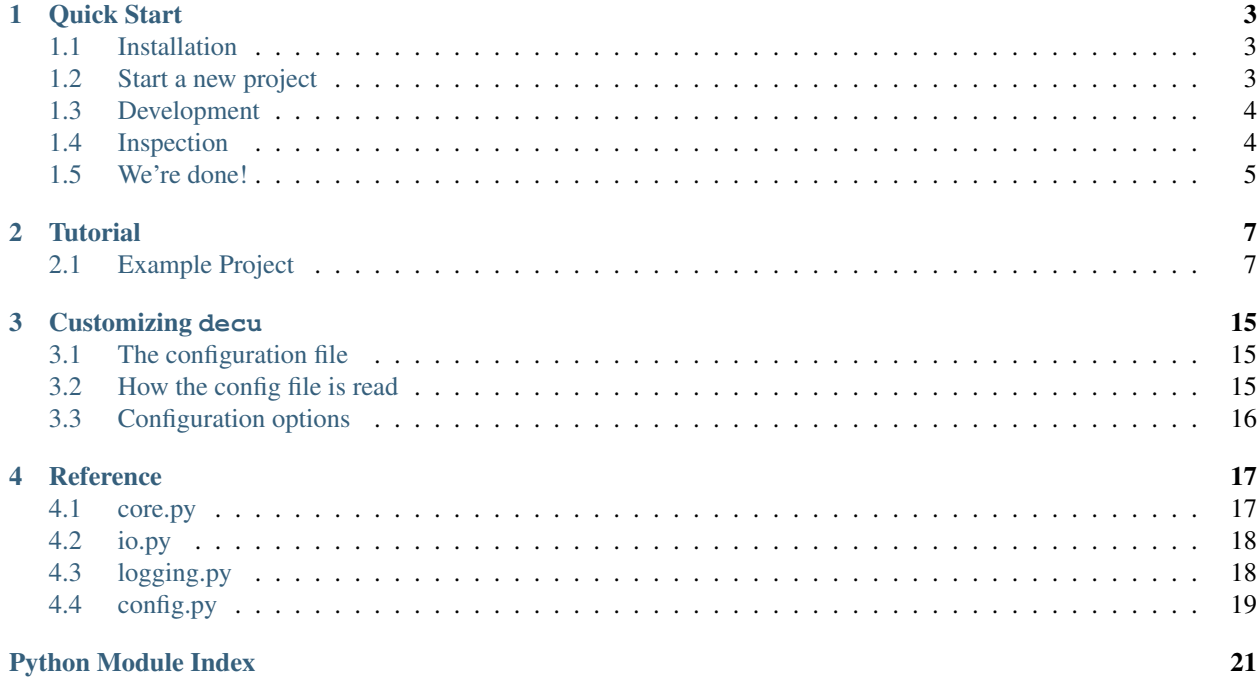

decu stands for "Decu is a Experimental Computation Utility". decu is a suite of command line tools to automate the menial tasks involved in the development of experimental computation projects.

We define a "experimental computation" script as a script that reads some data, performs an experiment (run an algorithm, train a model, plot a figure, etc), saves some results to disk, and then quits. Some tasks that are usually involved in this are:

- 1. file I/O: choosing file names for results and plots
- 2. multiprocessing: running many experiments/scripts in parallel
- 3. timekeeping: how long algorithms take to run
- 4. cloud service integration
- 5. logging

decu was born from the realization that none of these tasks have anything to do with (and in fact get in the way of) the actual experimentation being done. Furthermore, experimental computation scripts tend to mix together code dedicated to these tasks with code intended to run the actual algorithms of interest, thus making said algorithms harder to maintain and debug.

The main goal of decu is to provide standardization and automation of these tasks, with end code that clearly separates experimental computation from bookkeeping and other auxiliary code.

decu is built with Best Practices for Data Science, by Greg Wilson et al, in mind. See [1](http://journals.plos.org/plosbiology/article?id=10.1371/journal.pbio.1001745) and [2.](http://journals.plos.org/ploscompbiol/article?id=10.1371/journal.pcbi.1005510)

Quick Start

<span id="page-6-0"></span>If you're in a hurry and want to enjoy all the benefits from decu without having to go through a two hour long lecture, this is the place for you.

#### <span id="page-6-1"></span>**1.1 Installation**

Clone [this](https://github.com/leotrs/decu) repo, cd to the decu directory and do

```
$ pip install .
```
Now you have a local installation of decu. If you are going to make edits to decu, don't forget to use the  $-e$  flag.

#### <span id="page-6-2"></span>**1.2 Start a new project**

To start a new project, choose a directory in your file system, say root\_dir. Navigate to root\_dir and execute the following command.

\$ decu init

decu will generate the default directory structure under root\_dir.

Here's the what you need to know in order to use decu inside root\_dir:

- All contents relating to your project (data, code, figures, documentation, manuscripts, etc) should be in subdirectories of root\_dir.
- All decu commands should be invoked from root\_dir, not any of its subdirectories.

#### <span id="page-7-0"></span>**1.3 Development**

If you ls your root\_dir, you will find a newly created scr/ directory. This is where all your computational experiments go. For this example, we will use the following file,  $script$ ,  $script$ ,  $py$ :

```
import decu
class MyScript(decu.Script):
    @decu.experiment(data_param='data')
    def exp(self, data, param, param2):
        return [x**param + param2 for x in data]
    def main(self):
        data = range(100)result = self.exp(data, 2.72, 3.14)
```
Place this file inside  $src/$  and call the following command.

\$ decu exec src/script.py

decu will run your script, leave a log file inside logs/ and save the results to disk inside results/.

Here's the what you need to know in order to develop decu scripts:

- A script that is to be run with decu must subclass decu.Script and override the main function. Say you call this subclass MyScript.
- Methods of MyScript that are intended to run your main algorithms should be decorated with @decu. experiment.
- decu.experiment-decorated methods must accept at least one parameter. This will be treated as the data input, and its name must be passed to the decorator. In the above example, the exp method is decorated with decu.experiment with data input parameter *data*, and thus we pass the string "data" to decu. experiment.
- All other parameters will be treated as experimental parameters that tune the behavior of the algorithm.

#### <span id="page-7-1"></span>**1.4 Inspection**

In the above example, we called  $\exp$  with param2 = 3.14. Say we made a mistake and the correct value for param2 should have been 6.28. Instead of fixing the file and running the whole script again (which in a real world scenario could be costly and/or time-consuming), with decu we have an alternative.

After the last step, decu saved the results of your script in a file inside results/. Call the file  $\epsilon$  result\_file1>. Now execute:

```
$ decu inspect results/<result_file1>
>>> import decu
>>> import numpy as np
>>> import src.script as script
>>> script = script.MyScript('<root_dir>', 'script')
>>> # loaded result
In[1]:
```
What decu just did is initiate an iPython session ready for us to fix our mistake. The contents of <result\_file1> have been loaded in the variable result.

Observe that we can fix our mistake by adding 3.14 to each element in the result array. So we do so in iPython:

```
In[1]: result += 3.14
```
Our mistake is now fixed. We need only save the new result file, which we can do manually with numpy (observe that decu loaded numpy for us already):

In[2]: np.savetxt('results/fixed.txt', result)

Or, if we want to use the same naming scheme as decu is using for all files, we can do the following. Note that decu also loaded in our iPython session our script.py and instantiated MyScript as script:

In[3]: np.savetxt(script.make\_result\_file("exp", 0), result)

We need to specify " $\exp$ " as this was the @decu.experiment-decorated method that originally created the result. We can close iPython now.

Here's what you need to know in order to use decu inspect:

• decu's default file names may seem complicated but they are useful when inspecting results, as decu can know from the file name what script, class, and method generated a result file.

#### <span id="page-8-0"></span>**1.5 We're done!**

In the course of this quick tour-de-force, we have a new directory structure for our new project, added a script and fixed a minor mistake by using decu's inspecting capabilities. All bookkeeping, file names, logging, and directories have been handled by decu for us.

This is only a sliver of what one can do with decu, but it should give you the minimum you need to know to start using it in your projects.

For a more detailed example, see the [tutorial.](tutorial.html)

**Tutorial** 

<span id="page-10-0"></span>This is the decu tutorial. Follow a long for a tour of decu's main features.

#### <span id="page-10-1"></span>**2.1 Example Project**

After you have installed decu in your (virtual) environment, you can follow along with this example project. This example will showcase the three main sets of functionality that decu provides: project organization, bookkeeping, and inspection. It is best if you follow along by copying and pasting the source code we show below in a temporary project.

#### **2.1.1 Project organization: decu init**

The first step is to get our file system set up to run an experimental computation project. Navigate to an empty directory where your project is going to live. Call this directory  $\text{root}$  dir. Now execute

```
$ decu init
Initialized empty decu project directory in <root_dir>
```
decu follows a somewhat strict template of what a project filesystem should look like, and with  $\frac{1}{2}$  decu init, all we're doing is setting up root dir to reflect decu's organization. If you now ls your root dir you will see something like the following.

root\_dir src data logs pics results

The purpose of each directory created by decu is straightforward. The data directory is assumed to contain raw or processed data files. The logs directory will store the logs of running experiments. The pics and results directories will hold plots, figures, and result files generated by your decu scripts. The src directory will contain said scripts.

#### **2.1.2 Project bookkeeping: decu exec**

With this directory structure, we can now start coding our computational experiments. Create a file script.py inside root  $dir/src$  that contains the following.

```
import decu
class MyScript(decu.Script):
    @decu.experiment(data_param='data')
    def exp(self, data, param, param2):
        return [x**param + param2 for x in data]
    def main(self):
        data = range(100)result = self.exp(data, 2.72, 3.14)
```
In script.py we subclass decu. Script, define an experiment method exp, and call it on some data from the main method. Note that the method is decorated with @decu.experiment which requires us to specify which of exp's parameters is treated as the data input. All other parameters are treated as 'experimental parameters'. More on experimental parameters later. That's basically all that this code does.

What could we expect decu to do in this simple example? Bookkeeping! Note that we didn't save the results of our experiment to disk, or used log files or print calls to document what the script is doing. This was not an oversight, it was on purpose. In fact, decu will do all of this for us.

Before running the above script, the directory structure should look as follows.

```
root_dir
    src
        script.py
    data
    logs
    pics
    results
```
**NOTE:** After having called  $\frac{1}{2}$  decu init in root\_dir, all successive calls to decu should be made from root dir itself. That is, do not cd into  $src/$  and then call decu. All console commands from here on will be done from root dir.

#### **Simple run**

Now cd to root\_dir again and run our script through decu.

```
$ decu exec src/script.py
```
After executing  $script.py$ , we can now take a look at what happened to  $root\_dir$ .

```
root_dir
   src
        script.py
    data
    logs
        log_file1--0.txt
   pics
    results
        result_file1--0.txt
```
Here, both  $log_f$ ile1.txt and result\_file1.txt will have a name including the date and time of execution and the name of the script that generated these files, among other information.

This is (one of) the main features of decu. We needn't specify what information we want to log, or the file name where we want to save our experimental results. In fact, we didn't even need to manually save the results to disk ourselves. decu will take care of the bookkeeping.

To see more specifically what decu saves to the log file, do

```
$ cat logs/log_file1.txt
[<time>]INFO: Starting exp--0 with {'param': 2.72, 'param2': 3.14}.
[<time>]INFO: Finished exp--0. Took 4e-05.
[<time>]INFO: Wrote results of exp--0 to results/result_file1.txt.
```
Since our script is very simple, decu just needed to log three lines. However, you fill find there's a trove of information here. Without writing a single line of logging or I/O code, we now have:

- 1. a unique file with a time-stamped recount of what our script did,
- 2. a record of the experimental parameters with which exp was called,
- 3. the time it took to run exp,
- 4. a file containing the results of running  $\exp$  with the recorded parameters. This file contains in its name the name of the script and the function that generated its contents.

To understand why the  $log$  file1.txt logs the call to exp as exp--0, we need to modify script.py a little.

#### **Multiple runs**

#### **import decu**

```
class MyScript(decu.Script):
   @decu.experiment(data_param='data')
   def exp(self, data, param, param2):
       return [x**param + param2 for x in data]
   def main(self):
       data = range(100)result = self.exp(data, 2.72, 3.14)
       params = [(data, x, y) for x, y in zip([1, 2, 3], [-1, 0, 1])]
        result2 = decu.run_parallel(self.exp, params)
```
We have included further experiments now. We are calling the same method  $\exp$  but with a different choice of parameters each time. decu.run\_parallel(method, params) will call method( $*1$ ) for each element l in params, and it will do so by using Python's multiprocessing library, which means that these experiments will be run in parallel.

To execute this new version, we do

```
$ decu exec src/script.py
```
First of all, take a look at the current state of  $root\_dir$ , after a second run our script.

```
root_dir
   src
        script.py
    data
    logs
        log_file1.txt
        log_file2.txt
    pics
    results
        result_file1--0.txt
        result_file2--0.txt
        result_file2--1.txt
        result_file2--2.txt
        result_file2--3.txt
```
Here's what happened: decu created a new log file for this second experimental run,  $log_file2.txt$ . It also generated one result file for each of the experiments we ran. To understand the contents of the new result files, we need only read the new log file. (Your output maybe slightly different in the order of the lines.)

```
$ cat logs/log file2.txt
[<time>]INFO: Starting exp--0 with {'param': 2.72, 'param2': 3.14}.
[<time>]INFO: Finished exp--0. Took 0.0004s.
[<time>]INFO: Wrote results of exp--0 to results/2017-10-20 18:21:28.374962--script--
˓→exp--0.txt.
[<time>]INFO: Starting exp--2 with {'param': 2, 'param2': 0}.
[\text{time}>\text{NFC: Starting exp--1 with } \text{Vparam': 1, 'param?': -1}.[<time>]INFO: Starting exp--3 with {'param': 3, 'param2': 1}.
[<time>]INFO: Finished exp--2. Took 4e-05s.
[<time>]INFO: Finished exp--1. Took 5e-05s.
[<time>]INFO: Finished exp--3. Took 6e-05s.
[<time>]INFO: Wrote results of exp--2 to results/2017-10-20 18:21:28.374962--script--
˓→exp--2.txt.
[<time>]INFO: Wrote results of exp--1 to results/2017-10-20 18:21:28.374962--script--
˓→exp--1.txt.
[<time>]INFO: Wrote results of exp--3 to results/2017-10-20 18:21:28.374962--script--
˓→exp--3.txt.
```
The first three lines are familiar. They correspond to the call to  $\exp$  that we had before, and they provide similar information. We now know that result\_file2.txt contains the result of running exp with parameters {'param': 2.72, 'param2': 3.14}. Then we used run\_parallel to run exp over a list of parameters, and we get the last nine lines, which contain similar information as before, but for the three additional times we called exp. Observe that each time we call  $\exp$ , the log file includes two dashes followed by a number,  $-\infty$ . This is a way for identifying different calls to the same experiment, and serves to tell which result file belongs to which experiment call. Note that the result files also contain the same identifier at the end. Without this identifier, our result files would all overwrite each other, or else there would be no way to tell which contains the result of which experiment call. In the example above, we need only match the identifier of a result file name with the experiment identifiers in log file, to know

- 1. the method that generated the result file,
- 2. the time it took to generate the file, and
- 3. the experimental parameters that were used to generate it.

In other words, with these identifiers we can cross-reference results and experiment runs by using the log file. The run identifiers are guaranteed to be unique for each call to exp, even when using parallelism with run\_parallel.

Oh, never mind the fact that we just used multiprocessing to run our experiments in parallel, with no additional imports and in a single call of run\_parallel.

#### **Figures**

So now decu is handling logging, directory bookkeeping, cross-referencing experimental parameters and results, and parallelism, in 12 lines of python (two of each are empty BTW). But there's more!

Say now that you want to plot a pretty picture from your results. Enter the @figure decorator, used in the following version of script.py.

```
import decu
import matplotlib.pyplot as plt
class MyScript(decu.Script):
    @decu.experiment(data_param='data')
    def exp(self, data, param, param2):
        return [x**param + param2 for x in data]
   @decu.figure()
   def fig(self, data, results):
        for res in results:
           plt.semilogy(data, res)
   def main(self):
       data = range(100)result = self. exp(data, 2.72, 3.14)params = [(data, x, y) for x, y in zip([1, 2, 3], [-1, 0, 1])]
        result2 = decu.run_parallel(self.exp, params)
        self.fig(data, result2)
```
After importing matplotlib, we have added the fig method, which we have decorated with @decu.figure(), and we call at the end of main.

You know the drill now:

\$ decu exec src/script.py

The root dir should now look as follows.

```
root_dir
   src
       script.py
   data
   logs
       log_file1.txt
       log_file2.txt
       log_file3.txt
   pics
       fig_file1.png
   results
       result_file1--0.txt
        result_file2--0.txt
        result_file2--1.txt
        result_file2--2.txt
        result_file2--3.txt
        result_file3--0.txt
        result_file3--1.txt
```

```
result_file3--2.txt
result_file3--3.txt
```
As before, we get our log file log\_file3.txt and four result files. We also get out plot inside pics/. "But wait!"-I hear you say-"we never saved the plot to disk!" Exactly. You can open this file to convince yourself of how wonderful decu is.

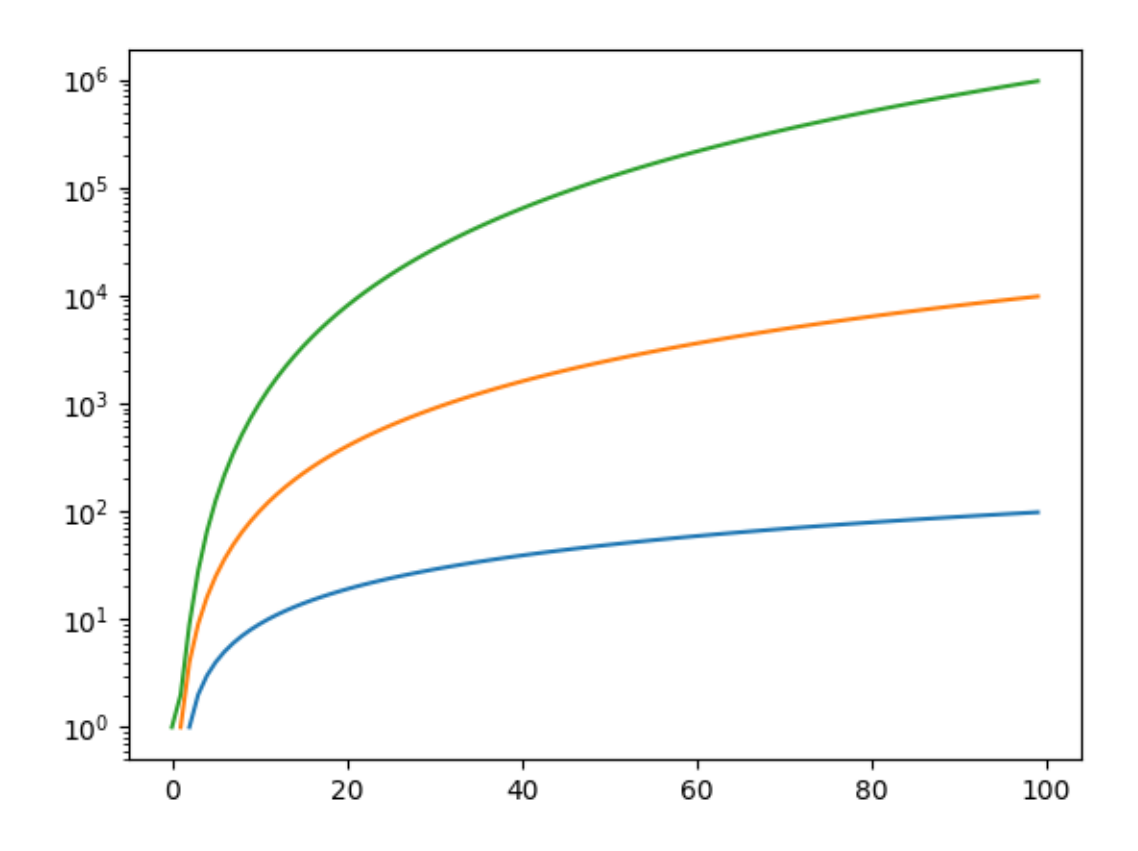

You can also read the log file to see that it mentions which method  $(f \circ g)$  generated the new figure file.

#### **2.1.3 Project debugging: decu inspect**

Oh, darn. We forgot to add a title to our plot. After we have modified our  $f \circ f$  function to include a nice title, we can generate the new plot in a number of ways. First, we can run the whole thing again. This becomes increasingly cumbersome (and sometimes outright impossible) if exp takes too long to run, as it often does in real life. Second, since we have the result file, we can pop into a python interpreter, read the result from disk, and call  $f \circ g$  again. This would require us to not only load the result, but the file script.py and instantiate the class MyScript. How tedious.

OR, we can use decu to do exactly that.

```
$ decu inspect results/result_file3*
import decu
import numpy as np
import src.script as script
script = script.MyScript('root_dir', 'script')
```

```
# loaded result
In [1]: data = range(100)
In [2]: script.fig(data, result)
In [2]: exit
```
If you have the necessary data in a file, then another possibility is:

```
$ decu inspect result_dict=results/result_file3* --data=data/data_file1.txt
import decu
import numpy as np
import src.script as script
script = script.MyScript('/tmp/root_dir', 'script')
# loaded result
# loaded data
In [1]: script.fig(data, result)
In [2]: exit
```
And in that case, yet another possibility, and the most efficient one, is to use the  $-c$  flag:

```
$ decu inspect -c "script.fig(data, result)" \
result_dict=results/result_file3* \
--data=data/data_file1.txt
import decu
import numpy as np
import src.script as script
script = script.MyScript('/tmp/root_dir', 'script')
# loaded result
# loaded data
script.fig(data, result)
exit
\varsigma
```
The  $-c$  flag takes an arbitrary string, executes it after the initial file loading is done, and then quits ipython. This makes it possible to fix our figure in a single decu call, without having to drop to an interpreter or manually load anything. Nifty, yes?

The final result is:

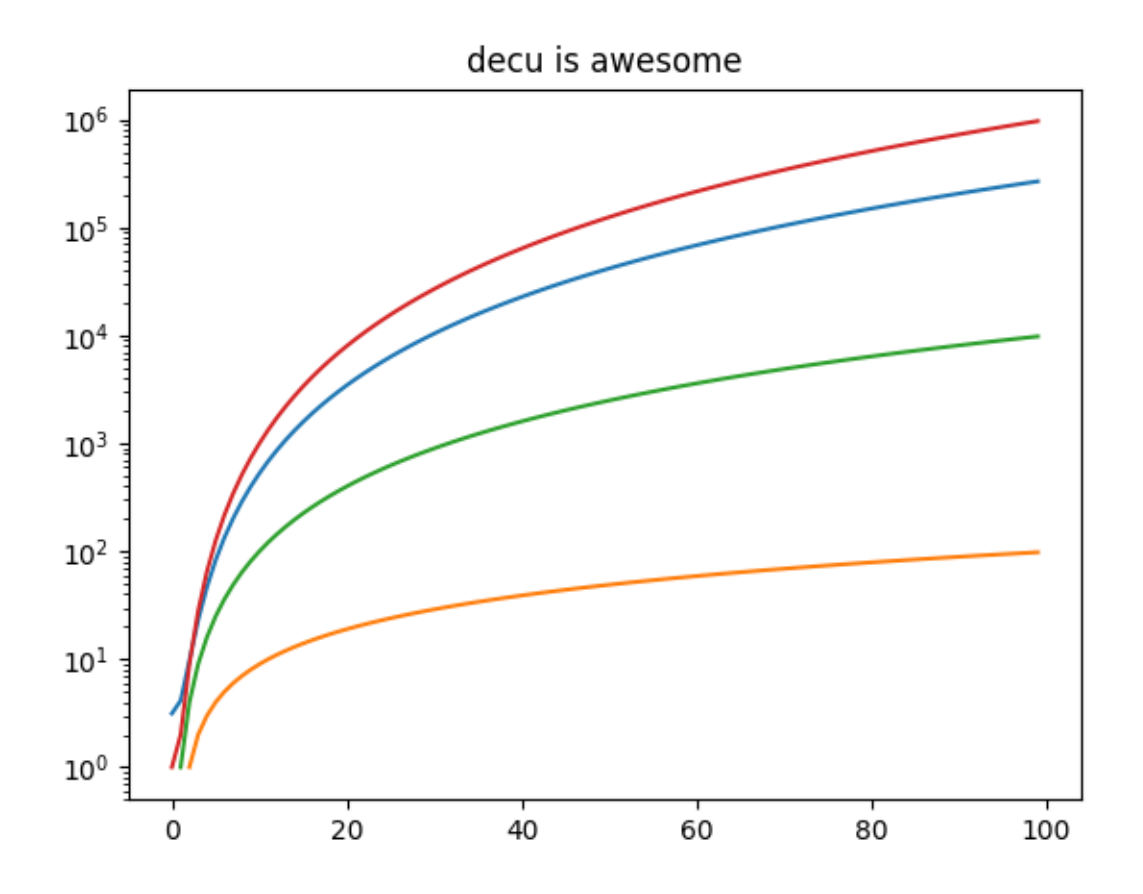

#### Customizing decu

<span id="page-18-0"></span>No two projects are the same, and thus decu is built with customization and extensibility in mind. For this purpose, decu relies heavily on a configuration file accessible by the user through decu.config. See the decu.config module for more information.

#### <span id="page-18-1"></span>**3.1 The configuration file**

The configuration file is a standard .ini file, usually called decu.cfg, and read by the configparser standard library. It's broken down into sections pertaining different aspects of the decu system. decu provides defaults for all options so no customization is necessary before using decu. However, if you want to customize the system, all you need to do is create a decu.cfg file in your project's root directory and override some options. Which options are available and how to override them is documented in a later section.

### <span id="page-18-2"></span>**3.2 How the config file is read**

There are three configuration files that decu is aware of. Suppose you are working on a project located at root\_dir. Then, decu reads three different configuration files, in the following order:

- 1. Global: The default decu.cfg configuration file that comes with the decu installation. Modify this file only if you want your changes to be system-wide.
- 2. User-local: ~/.decu.cfg. Modify this file if you want all your (the user's) projects to see the same changes.
- 3. Project-local: root\_dir/decu.cfg. Modify a single project.

Files read later have precedence, so you can always override the global options by supplying a decu.cfg under your root\_dir.

Note: it is not recommended to change options during the development of a project. It is best to customize decu before development has started and to stick to one configuration file for the duration of a project. At the moment of writing, it is unclear which options are safe to customize during the course of a project. Thus it is HIGHLY DISCOURAGED to modify the global configuration file as the changes will take place even in projects that are already in development. It is best to use project-local configuration files for each project.

### <span id="page-19-0"></span>**3.3 Configuration options**

Each configuration option is documented in the global configuration file, which we paste here.

#### <span id="page-20-2"></span>**Reference**

<span id="page-20-3"></span><span id="page-20-0"></span>Decu is a library for experimental computation scripts.

#### <span id="page-20-1"></span>**4.1 core.py**

Main decu classes and decorators.

```
class decu.core.Script(project_dir=", module=None)
    Bases: object
```
Base class for experimental computation scripts.

```
data_dir = 'data/'
```
**figure\_fmt = 'png'**

**figures\_dir = 'pics/'**

**gendata\_dir = 'data/'**

**make\_figure\_basename**(*fig\_name*, *suffix=None*)

**make\_result\_basename**(*exp\_name*, *run*)

```
results_dir = 'results/'
```

```
scripts_dir = 'src/'
```
decu.core.**experiment**(*data\_param=None*)

Decorator that adds logging functionality to experiment methods.

Parameters

- **data\_param**  $(str)$  Parameter treated by the method as data
- **All other parameters are treated as experimental parameters.**  $(input.) -$

Returns A decorator that adds bookkeeping functionality to its argument.

#### Return type func

<span id="page-21-5"></span>decu.core.**figure**(*show=False*, *save=True*)

Create the figure decorator.

#### **Parameters**

- **show** (bool) Whether or not the figure should be shown.
- **save**  $(boo1)$  Whether or not the figure should be saved to disk.

Returns A decorator that adds figure logging functionality to its argument.

Return type func

```
decu.core.run_parallel(exp, params)
```
Run an experiment in parallel.

For each element *p* in *params*, call *exp(\*p)*. These calls are made in parallel using multiprocessing.

#### Parameters

- **exp** (method) A @experiment-decorated method.
- **params**  $(llist)$  Each element is a set of arguments to call *exp* with.

Returns The result of calling *exp(\*pi)* over each element of params.

Return type list

<span id="page-21-3"></span>**exception** decu.core.**DecuException** Bases: Exception

#### <span id="page-21-0"></span>**4.2 io.py**

Reading and writing functionality for decu.

decu.io.**write**(*result*, *basename*) Write result to disk.

<span id="page-21-4"></span>decu.io.**read**(*infile*) Read result from disk.

### <span id="page-21-1"></span>**4.3 logging.py**

Logging system setup for decu, specially, make multiprocessing and logging play nicely together.

```
class decu.logging.DecuLogger(start_time, project_dir, module)
    Bases: object
    critical(msg)
    debug(msg)
    error(msg)
    info(msg)
    log(level, msg)
    warning(msg)
```
### <span id="page-22-1"></span><span id="page-22-0"></span>**4.4 config.py**

Custom configuration parsing for decu, based on configparser.

```
class decu.config.DecuParser(defaults=None, dict_type=<class 'collections.OrderedDict'>,
                                 allow_no_value=False, *, delimiters=('=', ':'), com-
                                 ment_prefixes=('#', ';'), inline_comment_prefixes=None,
                                 strict=True, empty_lines_in_values=True, de-
                                 fault_section='DEFAULT', interpolation=<object object>,
                                 converters=<object object>)
    Bases: configparser.ConfigParser
```
ConfigParser subclass for decu.

Treat every option in the config file as a string.Template object.

```
subs(section, option, **kwargs)
```
Perform the named substitutions on the option.

Each option in the decu configuration file is treated as a string.Template object, and thus accepts named variables for substitution. To read a raw option from the configuration file, do decu.config[section][option]. To read a substituted option, do decu.config.subs(section, option, kwargs) or decu.config.subs[section].subs(option, kwargs), where every keyword argument is a name=string pair to be substituted in the option.

#### Parameters

- **section**  $(str)$  the desired section.
- **option**  $(str)$  the desired option.
- **kwargs** (dict) every keyword argument is a name=string pair to be substituted in the option template.

Returns the option template with the named strings substituted in.

Return type str

Python Module Index

### <span id="page-24-0"></span>d

decu, [17](#page-20-0) decu.config, [18](#page-21-2) decu.core, [17](#page-20-2) decu.io, [18](#page-21-3) decu.logging, [18](#page-21-4)

#### Index

### C

critical() (decu.logging.DecuLogger method), [18](#page-21-5)

### D

data\_dir (decu.core.Script attribute), [17](#page-20-3) debug() (decu.logging.DecuLogger method), [18](#page-21-5) decu (module), [17](#page-20-3) decu.config (module), [18](#page-21-5) decu.core (module), [17](#page-20-3) decu.io (module), [18](#page-21-5) decu.logging (module), [18](#page-21-5) DecuException, [18](#page-21-5) DecuLogger (class in decu.logging), [18](#page-21-5) DecuParser (class in decu.config), [19](#page-22-1)

### E

error() (decu.logging.DecuLogger method), [18](#page-21-5) experiment() (in module decu.core), [17](#page-20-3)

#### F

figure() (in module decu.core), [18](#page-21-5) figure\_fmt (decu.core.Script attribute), [17](#page-20-3) figures\_dir (decu.core.Script attribute), [17](#page-20-3)

### G

gendata\_dir (decu.core.Script attribute), [17](#page-20-3)

#### I

info() (decu.logging.DecuLogger method), [18](#page-21-5)

#### L

log() (decu.logging.DecuLogger method), [18](#page-21-5)

#### M

make\_figure\_basename() (decu.core.Script method), [17](#page-20-3) make\_result\_basename() (decu.core.Script method), [17](#page-20-3)

### R

read() (in module decu.io), [18](#page-21-5)

results\_dir (decu.core.Script attribute), [17](#page-20-3) run\_parallel() (in module decu.core), [18](#page-21-5)

#### S

Script (class in decu.core), [17](#page-20-3) scripts\_dir (decu.core.Script attribute), [17](#page-20-3) subs() (decu.config.DecuParser method), [19](#page-22-1)

### W

warning() (decu.logging.DecuLogger method), [18](#page-21-5) write() (in module decu.io), [18](#page-21-5)